# **Virtual IMS user group: Newsletter 63**

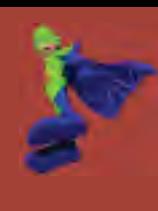

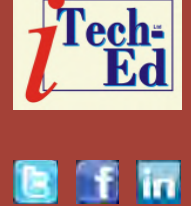

Welcome to the Virtual IMS user group newsletter. The Virtual IMS user group at www.fundi.com/virtualims is an independently-operated vendor-neutral site run by and for the IMS user community.

### **Virtual IMS user group presentation**

The latest webinar from the Virtual IMS user group was entitled, "A smarter way to manage and configure your IMS Systems". It was presented by David Mierowsky, Managing Director of Fundi Software.

David Mierowsky is the Managing Director of Fundi Software and also the architect of the IMS Configuration Manager. David has been working with IMS in various roles since 1975.

David Mierowsky started his presentation by looking at the reasons people are less than enthusiastic about changing their IMS system. He suggested that the reasons included: their being 35 unique IMS

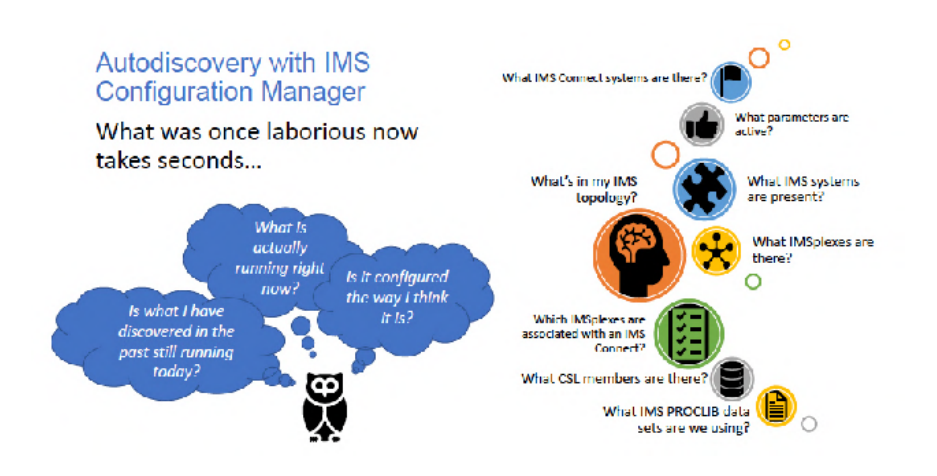

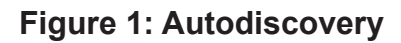

PROCLIB data set members (as of IMS V15); there are over 850 parameters and sub-parameters; there's more than 50 new or changed parameters in each release of IMS; and there are numerous interdependencies. The problem is that if we don't make changes, we may miss

### *Contents:*

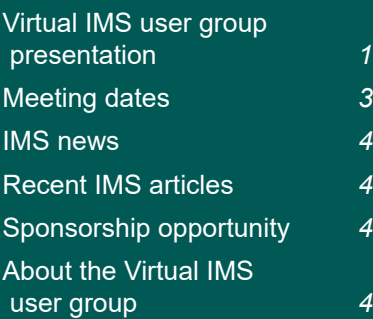

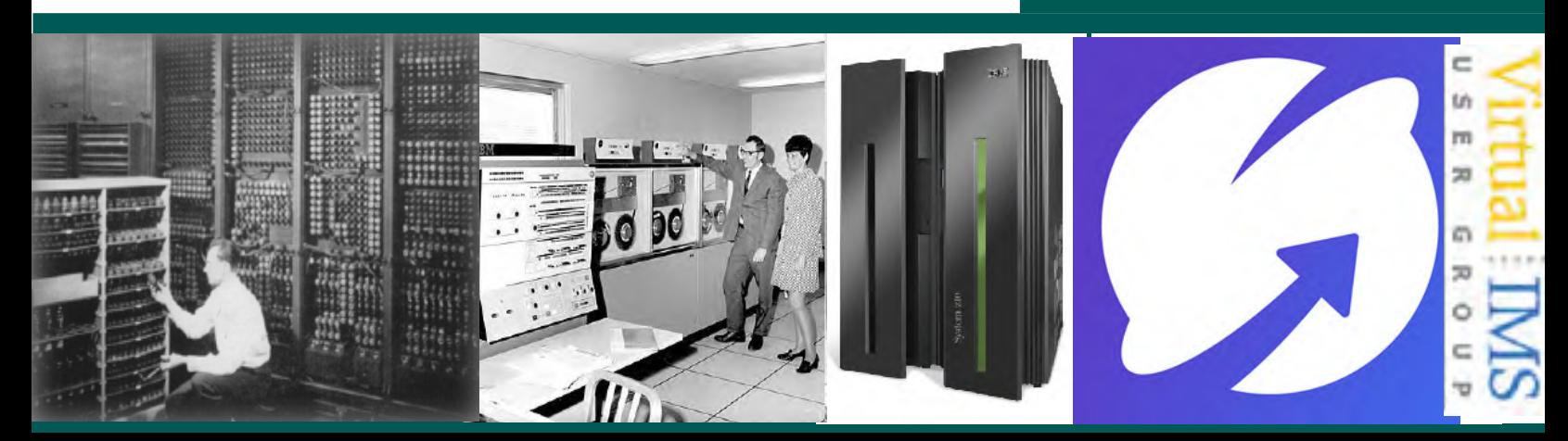

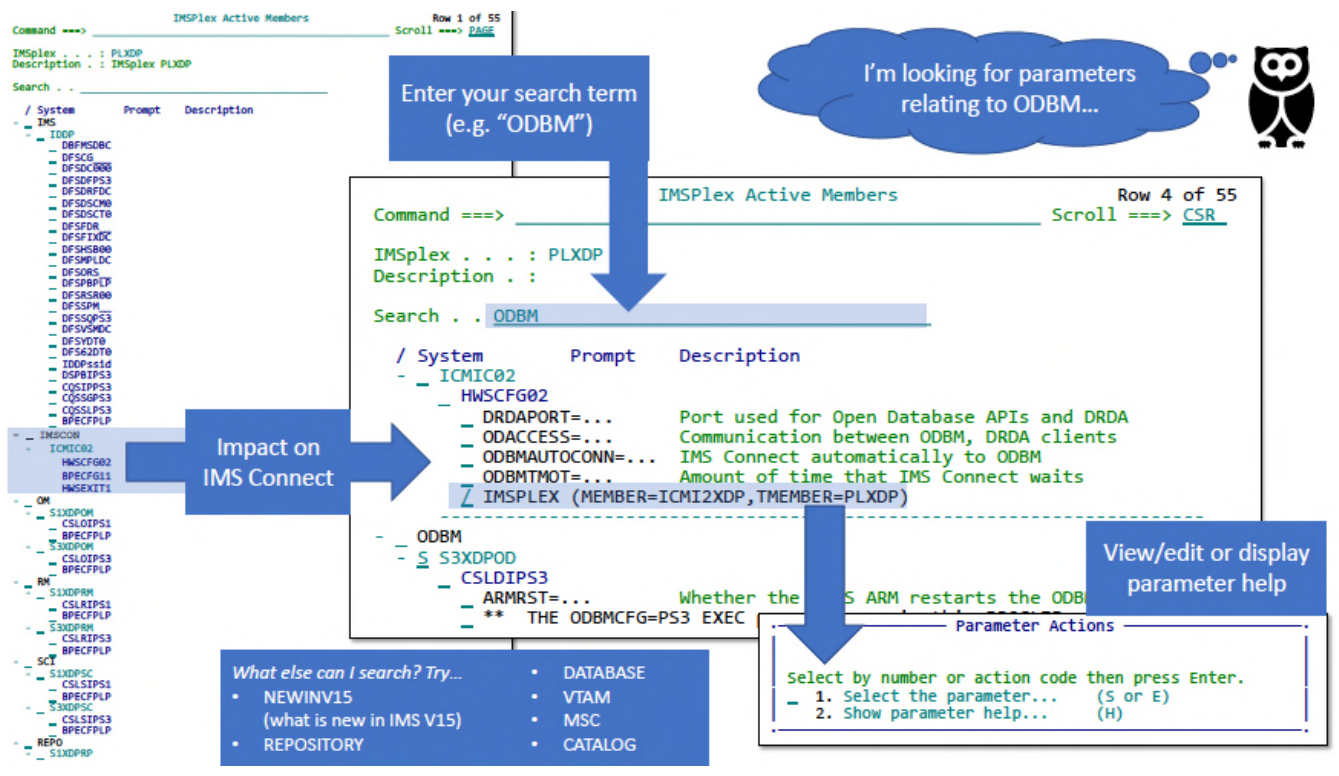

 **Figure 2: Editing parameters**

out on valuable performance improvements and upgrades. And that's just on one system – and most of us have more than one!

David then went on to talk about autodiscovery with IMS Configuration Manager. Figure 1 illustrates how autodiscovery works. David described the different ways of running autodiscovery.

Next, David turned his attention to editing parameters, firstly using ISPF.

For finding parameters:

Issue line action P against an IMSplex (POM 1)

- View all active parameter members for the IMSplex
- Issue line action P against a system (POM 2)
- View active parameter members for the system
- Browse by PROCLIB data set (POM 3)
- Create a list of PROCLIB data sets.

For viewing/editing parameters:

- Check the syntax of a member (CHECK)
- Insert a model/template for a new parameter (MODEL)

Describe the function of a parameter ((HELP).

To view a history of changes:

- Who changed what?
- Revert when things go wrong.

An example of editing parameters is shown in Figure 2.

David Mierowsky then went on to look at enterprise-wide management in z/OS Explorer with the IMS Configuration Manager Eclipse plug-in. Sites can use IMS Configuration Manager and z/OS Explorer to perform the following tasks:

## A unified view via the IBM Common Services Library

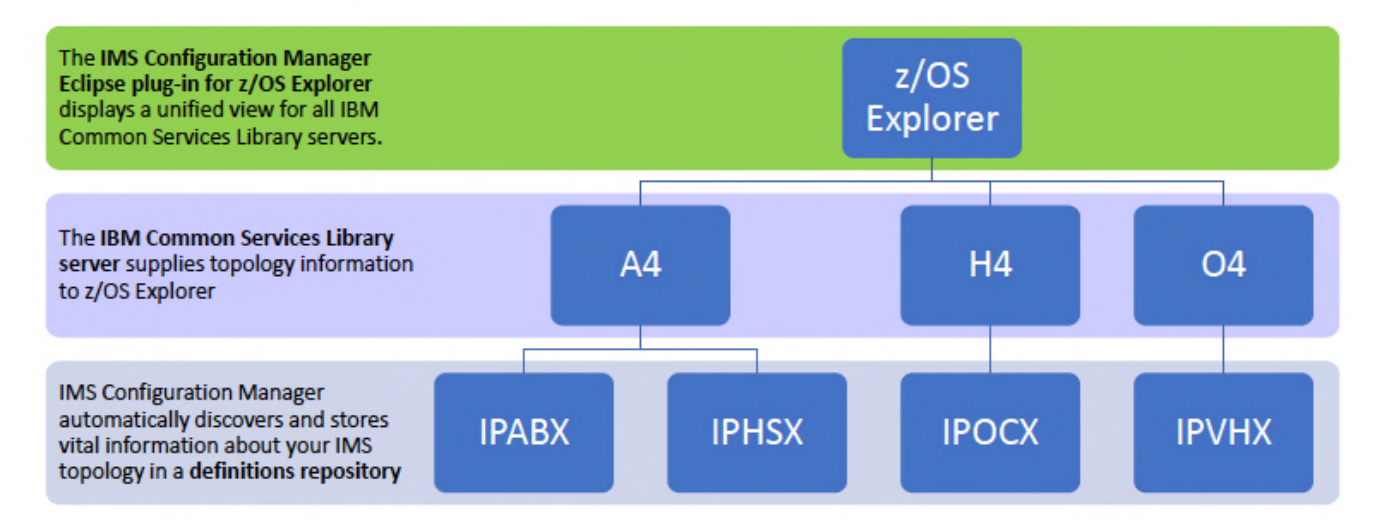

### **Figure 3: A unified view via the IBM CSL**

- Centralize and consolidate their IMS configurations
- View IMS systems, resources, and parameters
- Compare parameters across multiple systems
- Submit IMS type-2 commands and view the output
- Use filters to highlight transactions with special attributes
- List all active parameter members across their enterprise and drill down to parameter values
- Export data for external analysis.

This can then produce a unified view of the Common Services Library (see Figure 3).

Figure 4 shows how these steps (autodiscovery, parameter editing, and enterprise-wide management) can be put together to gain complete control over your IMS configuration.

A copy of David Mierowsky's presentation is available for download from the Virtual IMS user group Web site at www.fundi.com/ virtualims/presentations/ IMSconfigureAug18.pdf.

You can see and hear the whole user group meeting by

downloading the WMV file from www.fundi. com/virtualcics/ presentations/2018-08- 14meeting.wmv.

#### **Meeting dates**

- On 9 October 2018, Rosemary Galvan, IMS Tools Solution Advisor at Rocket Software will be asking you to "Rethink The Way You Manage IMS".
- The following meeting will be on 4 December when IBM's Suzie Wendler will be presenting.

# Your IMS configuration under complete control

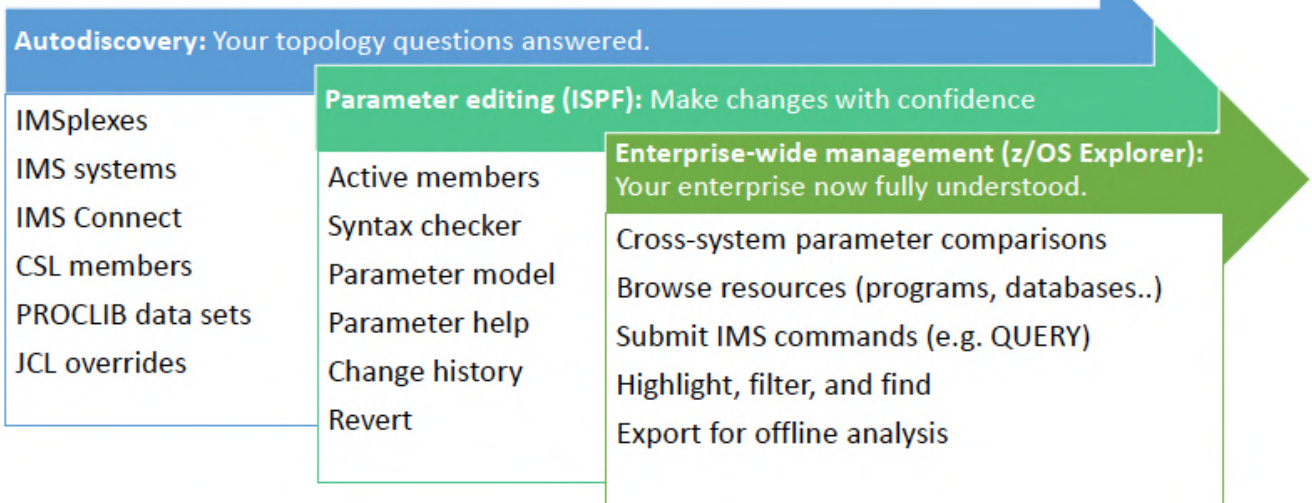

### **Figure 4: Controlling your IMS configuration**

#### **IMS news**

Compuware has updated Topaz for Total Test, its automated mainframe unit testing software. The product now provides automated unit testing for IMS batch and transactional applications.

### **Recent IMS articles**

*Happy 50th Anniversary, IMS* by Sandy Sherrill on z Systems Developer Community (18 July 2018). You can find the article at https://developer.ibm.com/ zsystems/2018/07/18/happy-50th-anniversary-ims/

### **Sponsorship opportunity**

Are you missing a great opportunity to advertise your IMS software?

The Virtual IMS user group is now offering software vendors the opportunity to advertise their products in a number of ways. You could have an advert on the home page of the Web site (at www.fundi.com/virtualims), you could advertise in the newsletter, and/or you could advertise in the monthly e-mails sent to members of the user group.

E-mail trevor@itech-ed.com for full information about marketing opportunities with the Virtual IMS user group.

### **About the Virtual IMS user group**

The Virtual IMS user group was established as a way for individuals using IBM's IMS hierarchical database and transaction processing systems to exchange information, learn new techniques, and advance their skills with the product

The Web site at www.fundi.com/ virtualims provides a central point for coordinating periodic meetings (which contain technically-oriented topics presented in a webinar format), and provides articles, discussions, links, and other resources of interest to IBM IMS practitioners. Anyone with an interest in IMS is welcome to join the Virtual IMS user group and share in the knowledge exchange.

To share ideas, and for further information, contact trevor@iteched.com.

The Virtual IMS user group is free to its members.